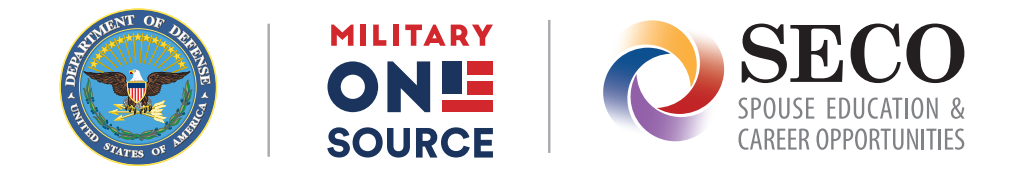

### **Quick Start Guide: DS Logon Service**

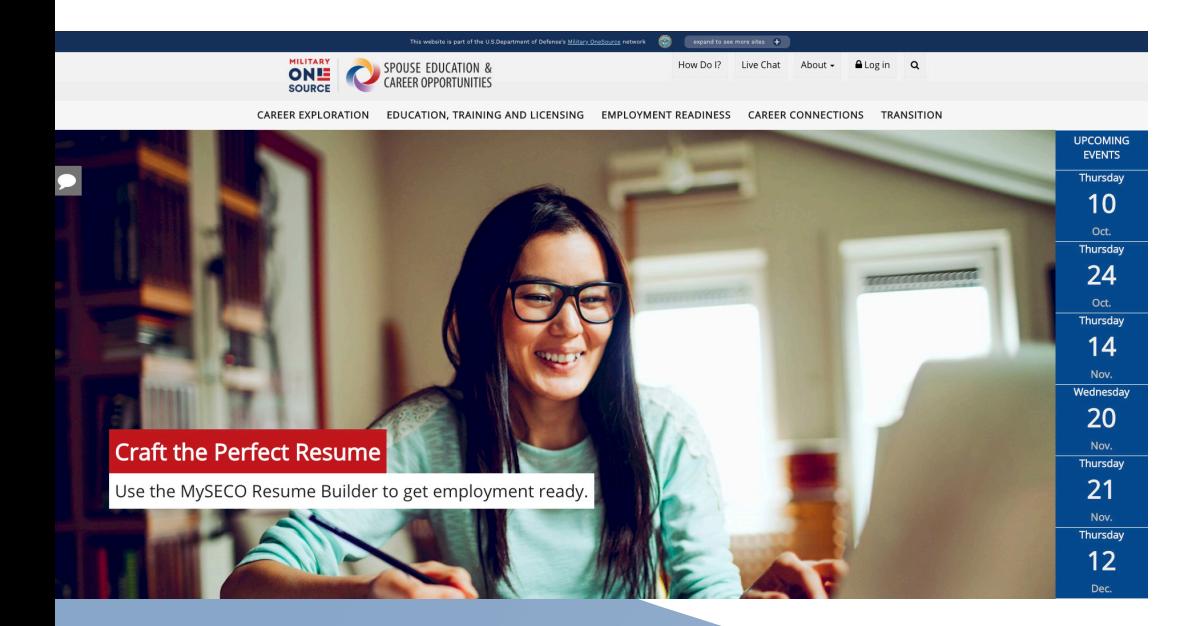

The Department of Defense Self-Service Logon, or DS Logon, is a secure, self-service logon ID that allows service members, veterans or family members affiliated with the Department of Defense or Veterans Affairs to access several Department of Defense or Veterans Affairs websites using a single username and password.

All DS Logon accounts are verified through the Defense Enrollment Eligibility Reporting System, or DEERS.

The DS Logon service allows military spouses to access tools offered exclusively to military spouses.

## **Creating a DS Logon Account**

#### **DS Logon Account Paths**

The table below describes the different paths for requesting and activating a DS Logon account

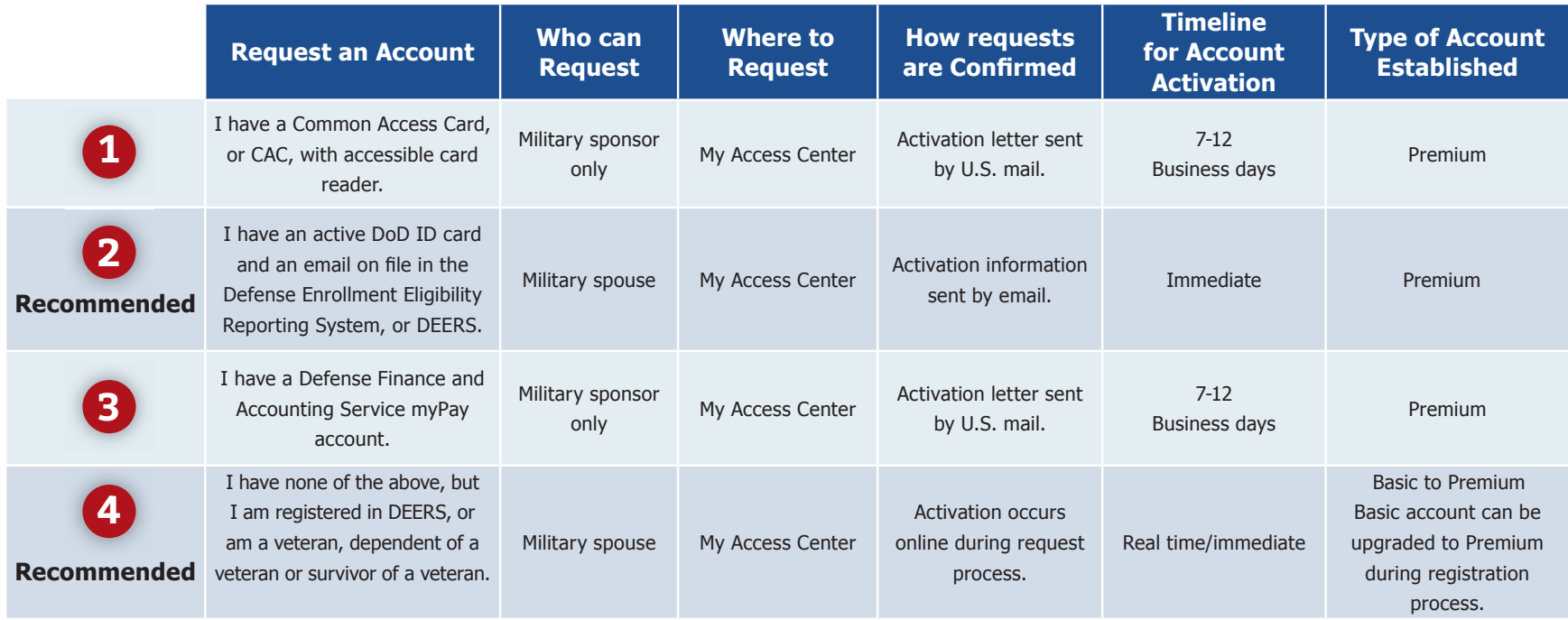

#### **Choosing the Best Path**

**The quickest and easiest way to create a Premium DS Logon account is by using the recommended options above.** Obtaining a Premium account will help populate your information in MySECO and will automatically sync with DEERS each time you log in.

# **Using My Access Center**

#### My Access Center helps you set up your account and offers access to other DS Logon services.

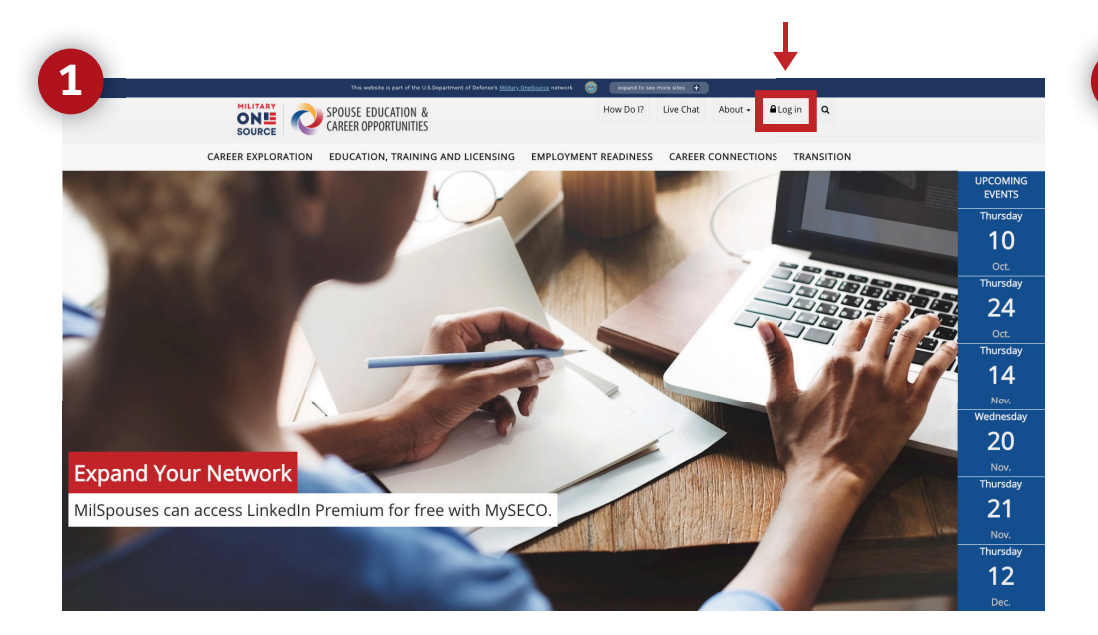

From the MySECO login page, click 'Log in' to link to the My Access Center – your connection point between DEERS and MySECO.

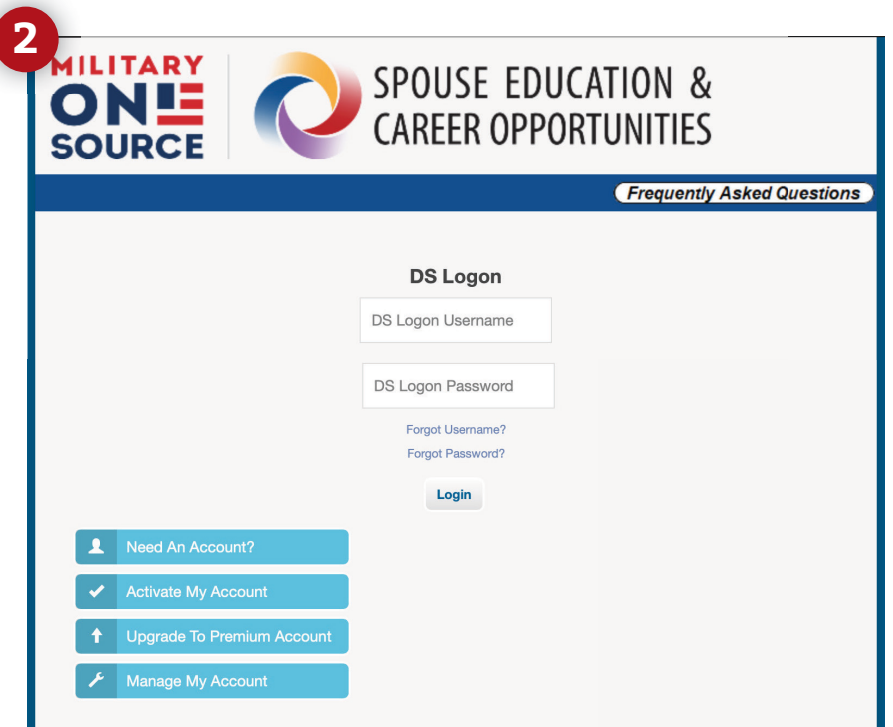

If you are an existing DS Logon user, enter your username and password and then click 'Login' to proceed.

If you do not have an account, you'll need to create one to log in to MySECO. Click 'Need an Account?' to get started.

#### **Register Your Account**

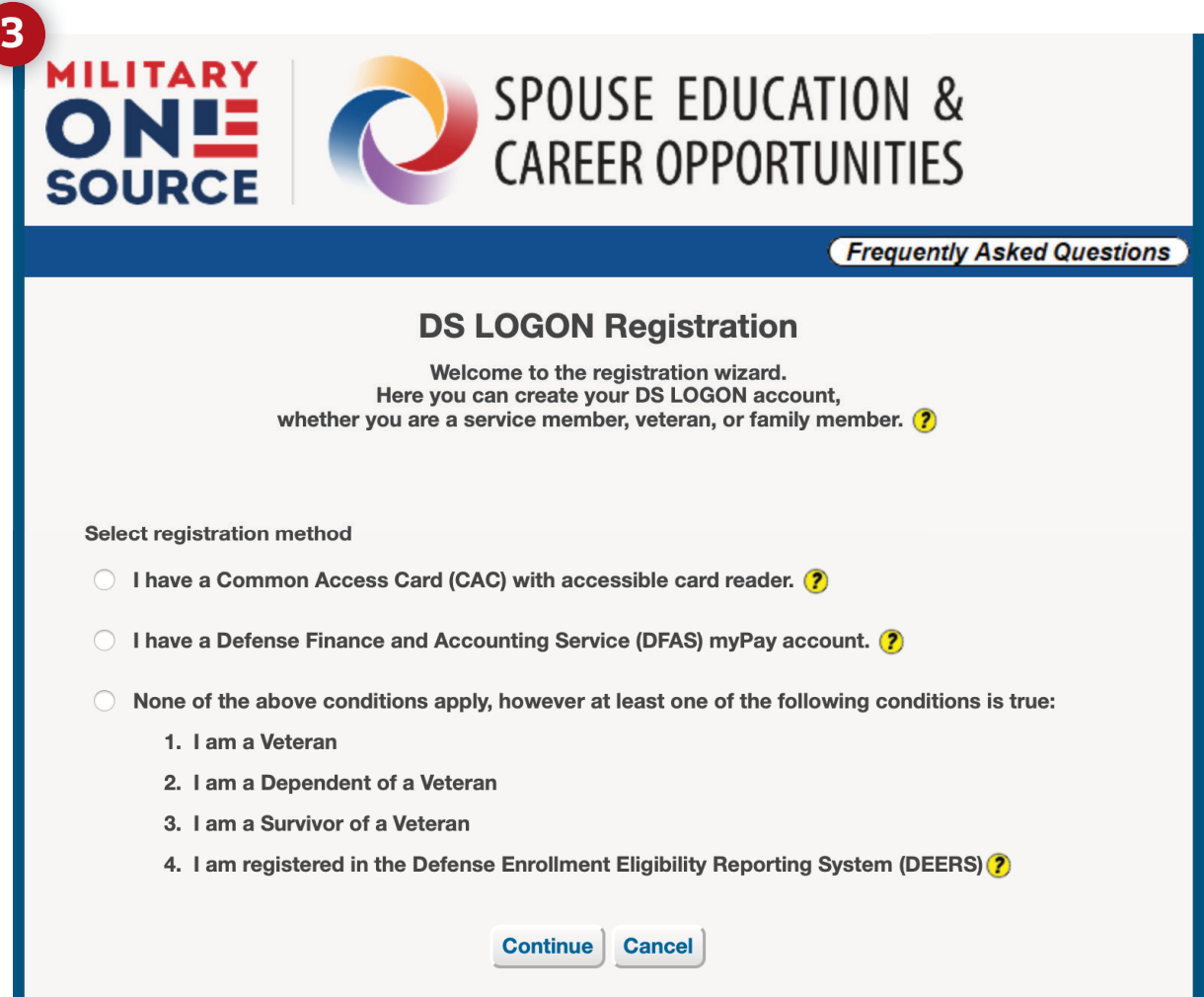

From this screen, choose from the three methods to register for a DS Logon account.

Click 'Continue' and complete the registration and activation process.

Then, return to the MySECO login page and click 'Log in' to access MySECO.

**Once you're authenticated using DS Logon, you'll be returned to MySECO. Associate your MySECO account with your DS Logon account in one of the following ways:**

- **1.** For existing MySECO users, enter the email address and password you used previously to access your MySECO profile. Then, click 'Associate' to link your accounts.
- **2.** If you are new to MySECO, click 'Register' to begin the MySECO registration process.

You will use DS Logon each time you log in to MySECO by clicking the 'Log in' button at the top of the MySECO homepage.

### **Need help?**

**You can get help with your DS Logon account in the following ways:**

- **Visit the [My Access Center](https://myaccess.dmdc.osd.mil/identitymanagement/consent)**
- **Call DMDC/DEERS Support Office at 800-538-9552**
- **Contact a SECO career coach at 800-342-9647**